# [301] Web 1

Tyler Caraza-Harter

# Learning Objectives Today

Network basics

- IP addresses
- host/domain names
- client/server and request/response

HTTP basics

- URLs
- GET/POST/etc
- headers
- status codes

Requests modules

- downloading data with requests.get
- remote calls with requests.post

# Learning Objectives Today

**Motivation** 

Networking Basics

HTTP (Hypertext Transfer Protocol)

Requests Module

# Data Science and the Internet

#### There are tons of online sources of data

• Examples: <https://tyler.caraza-harter.com/cs301/spring19/datasets.html>

#### Wide range of topics

- healthcare
- roads and city planning
- astronomy
- population
- business
- entertainment
- education
- etc

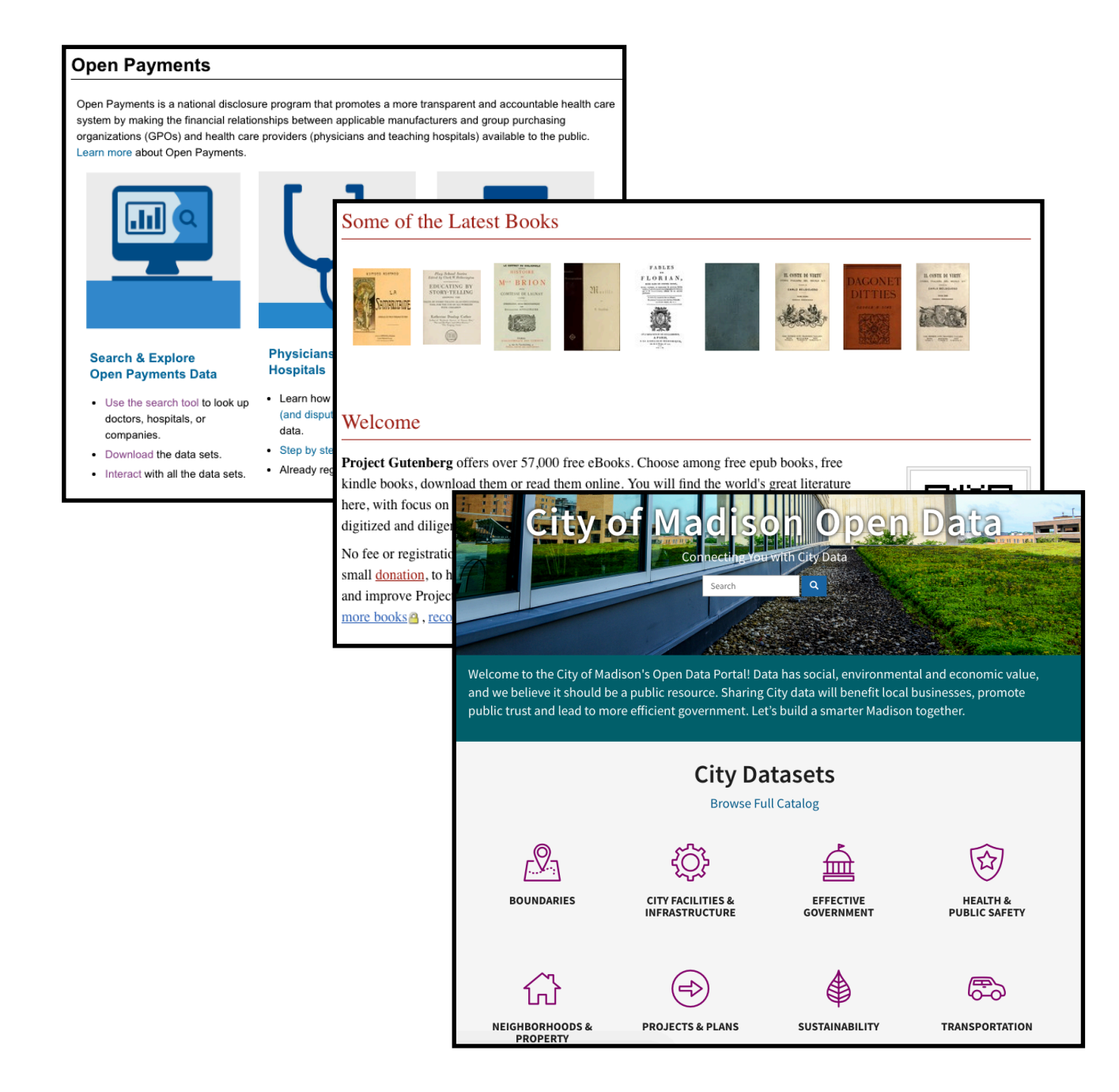

# Data Science and the Internet

#### There are tons of online sources of data

• Examples: <https://tyler.caraza-harter.com/cs301/spring19/datasets.html>

#### Wide range of topics

- healthcare
- roads and city planning
- astronomy
- population
- business
- entertainment
- education
- etc

#### Why not just download data by hand?

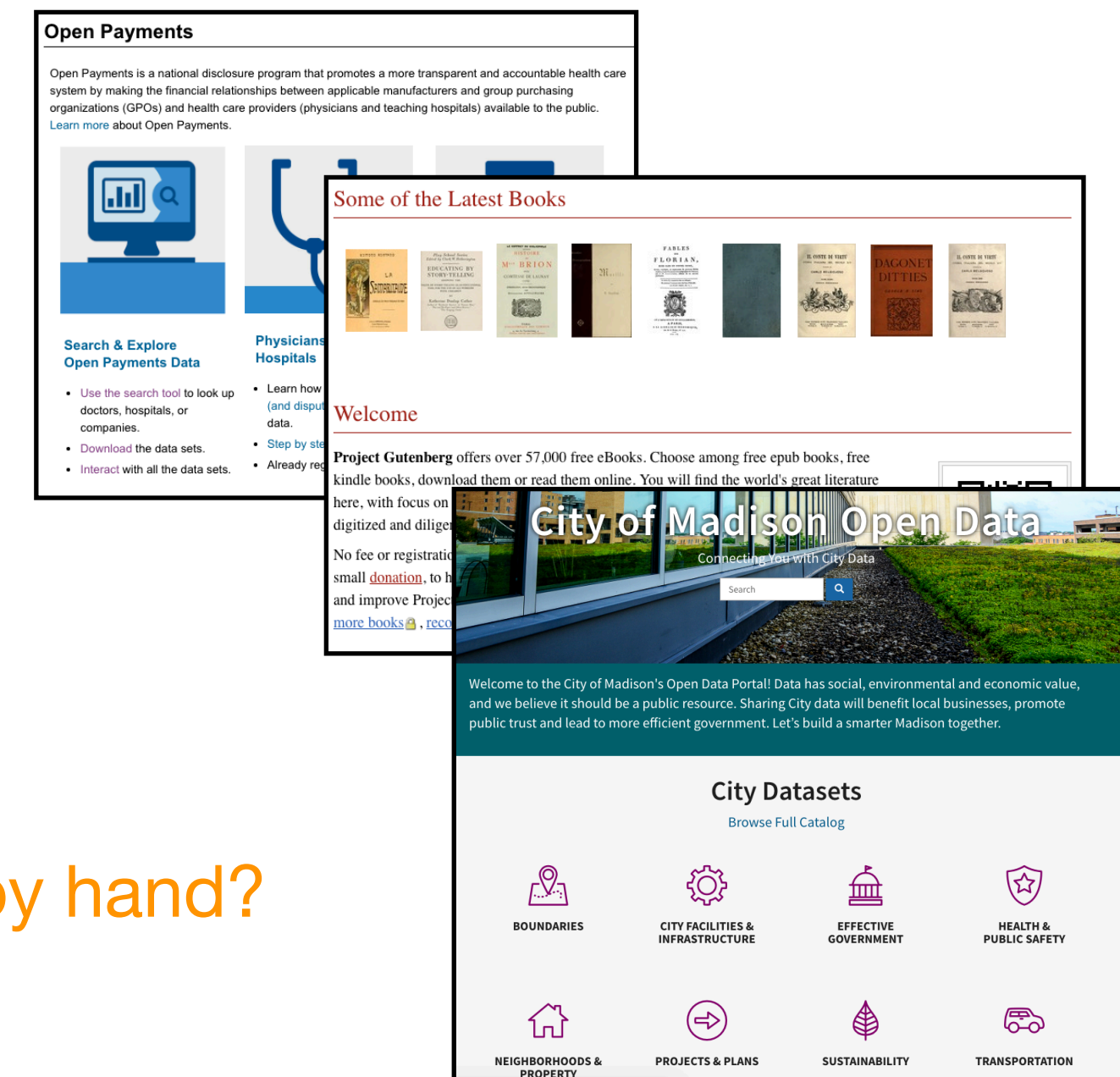

# Motivation 1: too much data

What if you're analyzing language trends over time?

- Dataset: Project Gutenberg has 57K free books
- Too much work to download one by one

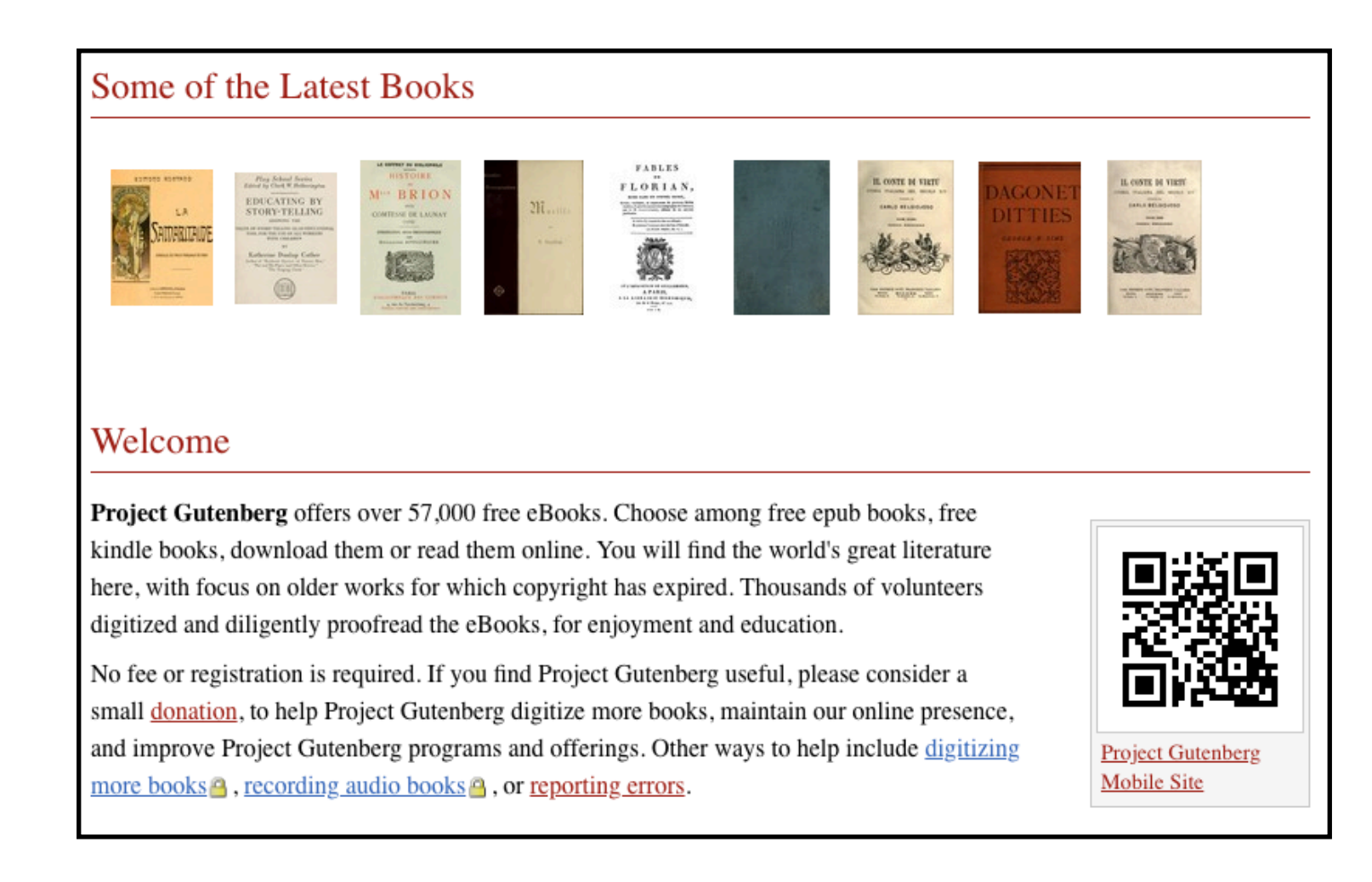

### Motivation 2: data doesn't always come in files

Many datasets are difficult to download complete

Instead, you can make function calls to servers (we'll learn how) to grab specific data

- Dataset: OpenStreetMap
- You issue calls to get specific data:
	- 1. specify latitude/longitude rectangle
	- 2. specify structures of interest (e.g., bike paths)

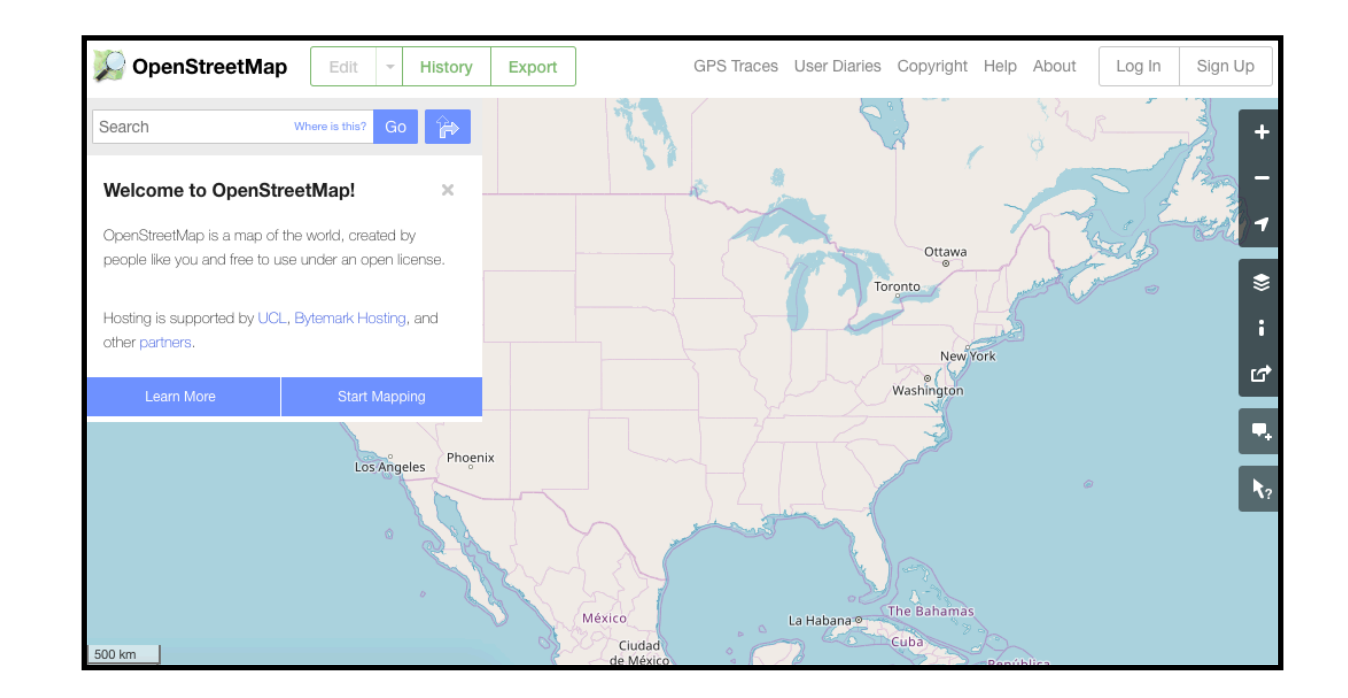

# Learning Objectives Today

**Motivation** 

Networking Basics

HTTP (Hypertext Transfer Protocol)

Requests Module

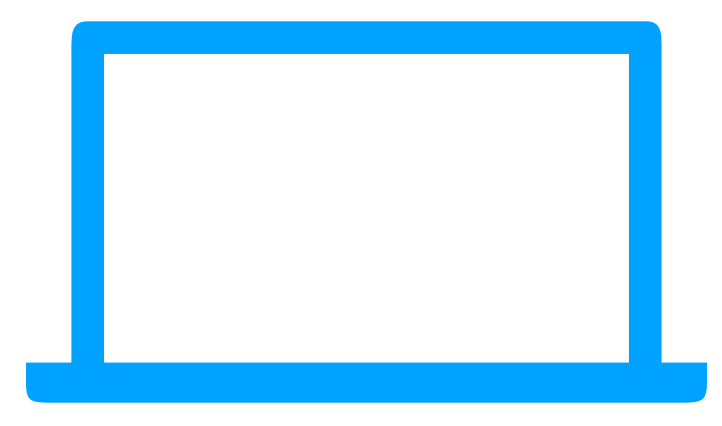

**computer 1**

**computer 2**

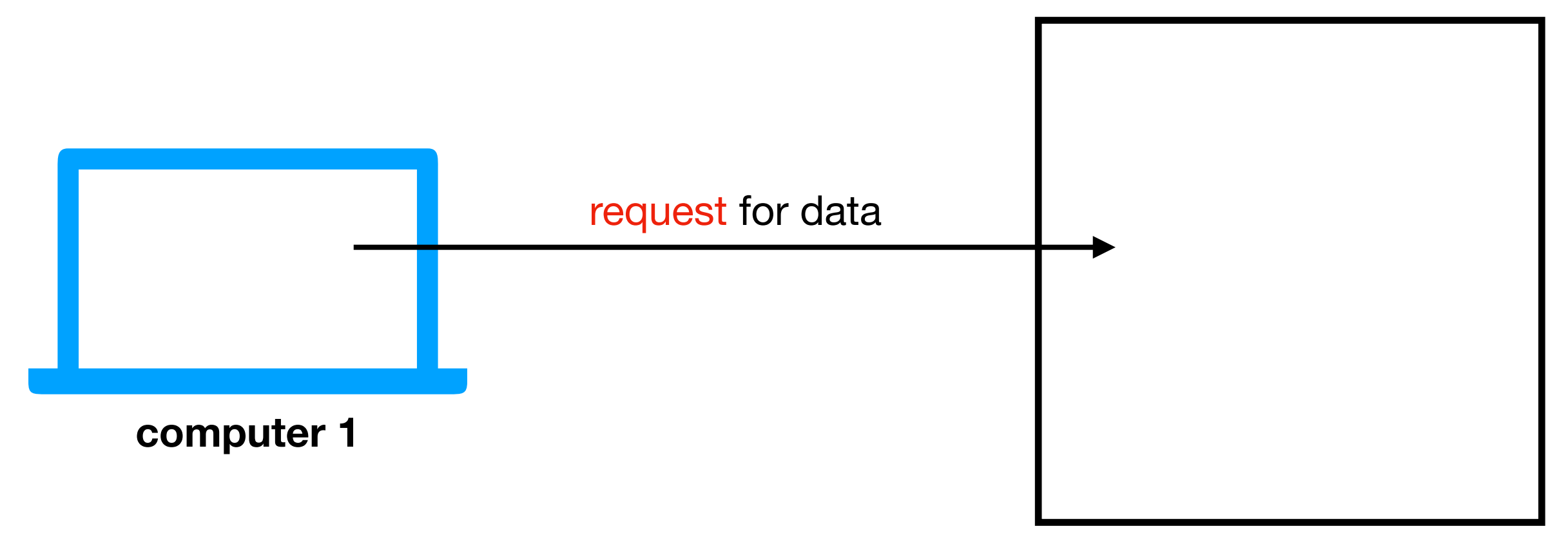

**computer 2**

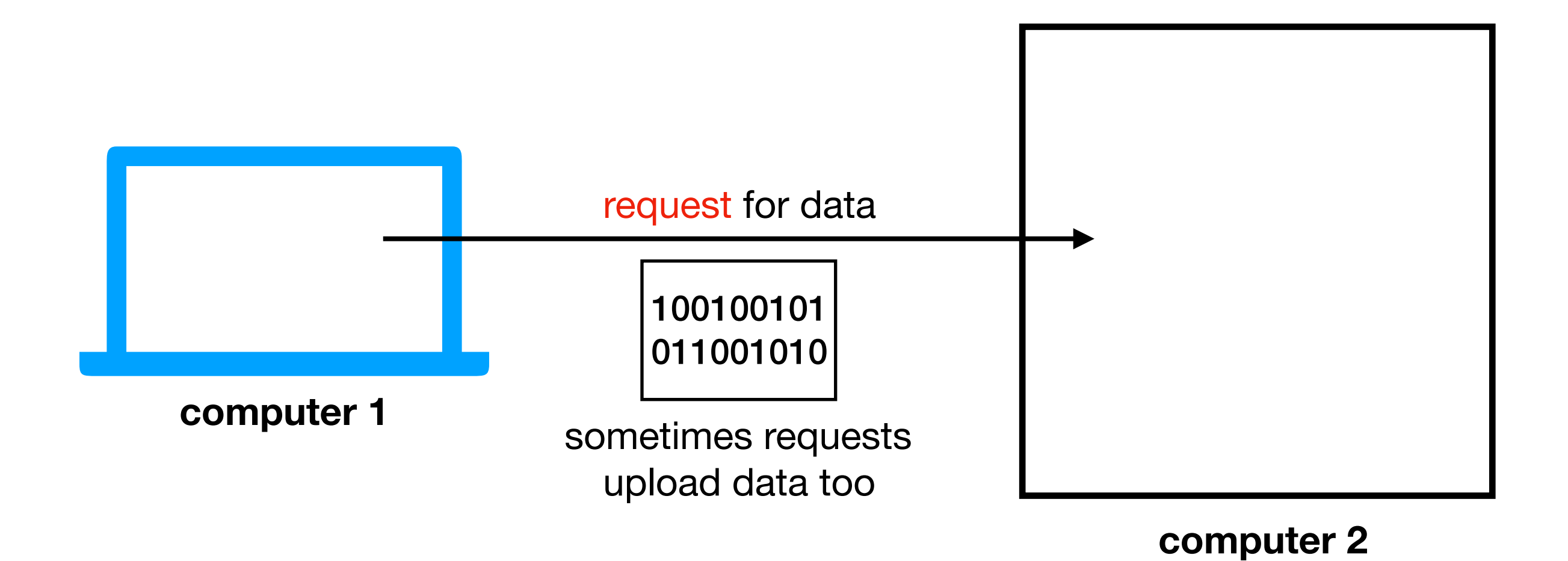

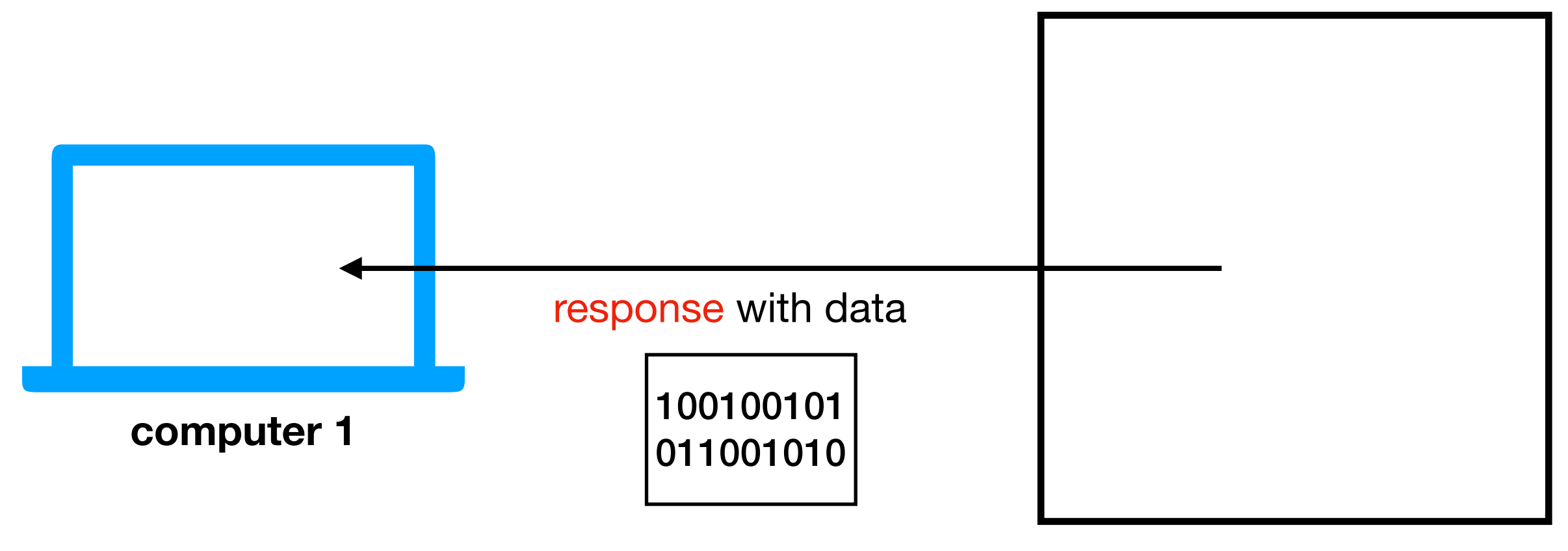

**computer 2**

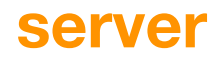

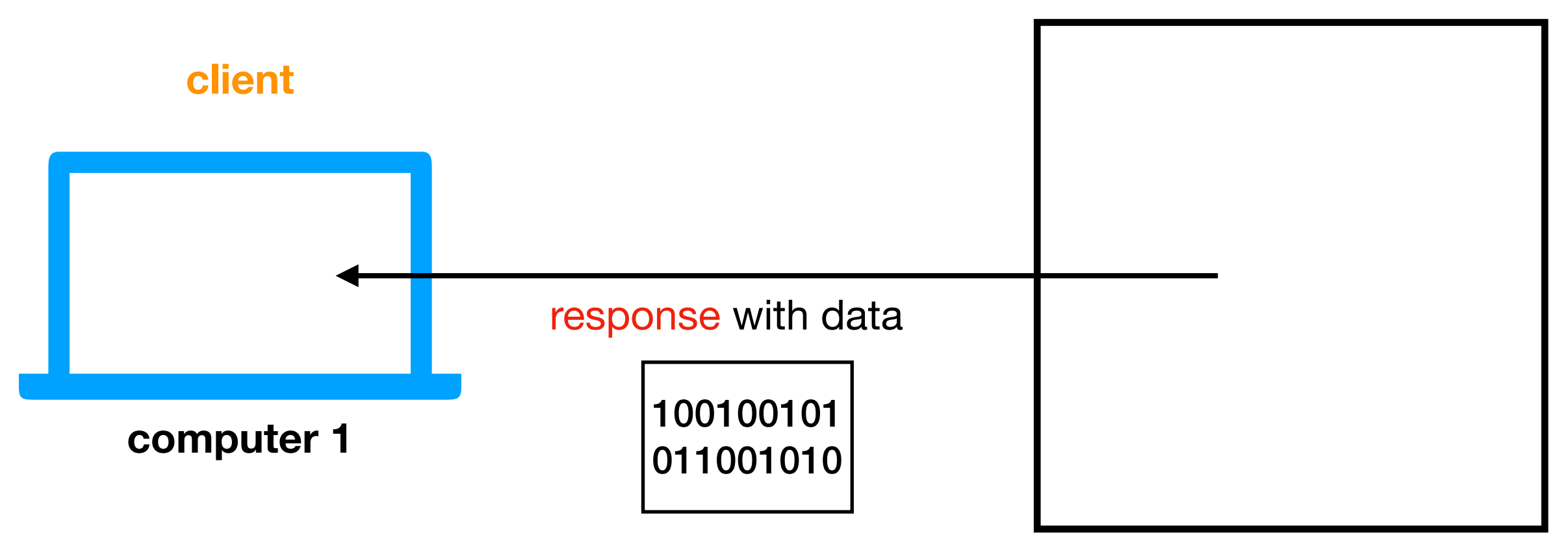

**computer 2**

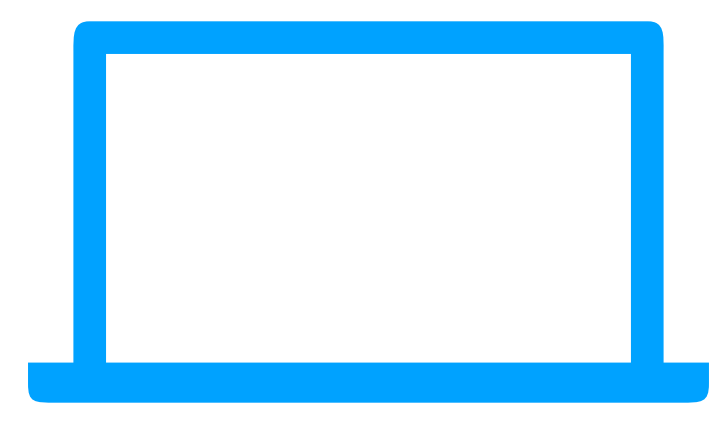

**computer 1**

**computer 2**

**Challenge**: there are millions of computers. How do we indicate which machine should get our request?

### How do we send a letter?

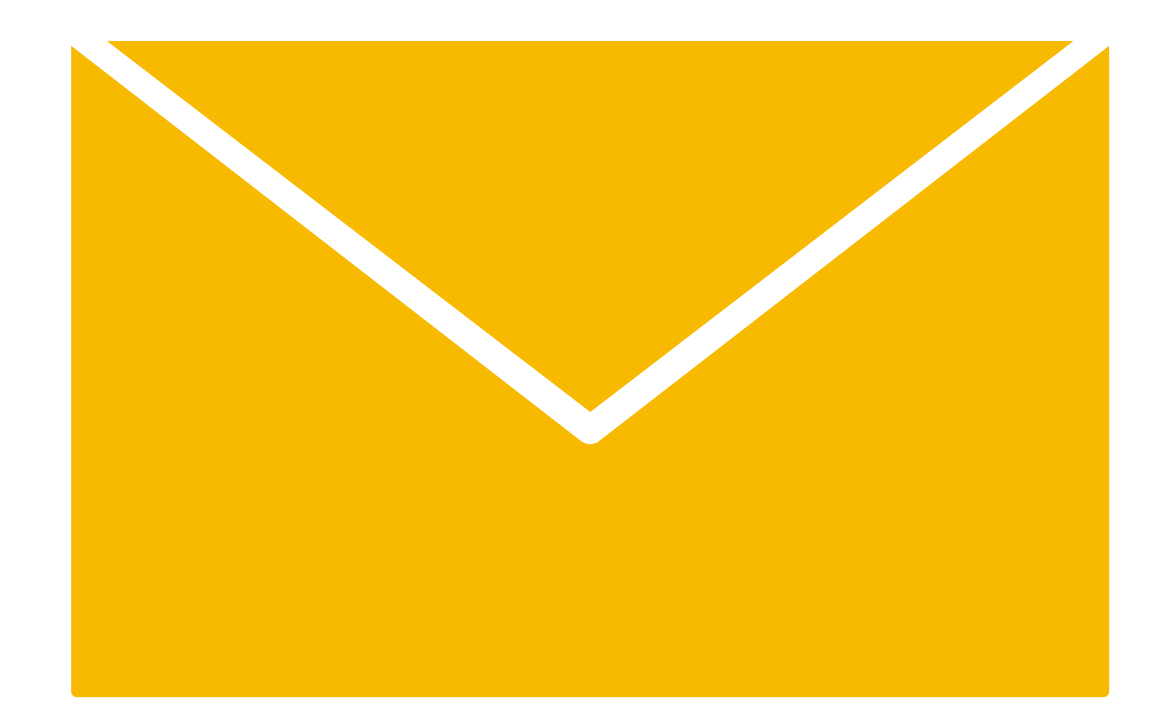

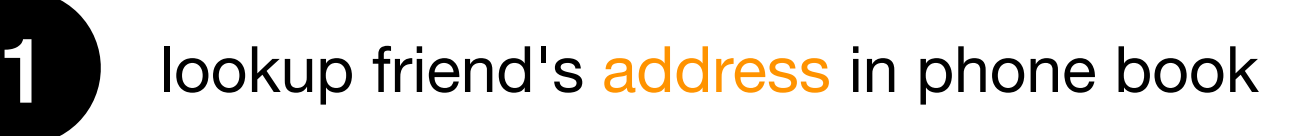

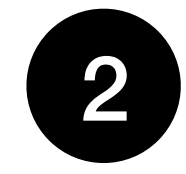

put address on the envelope

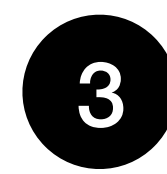

trust postal service to get letter to that address

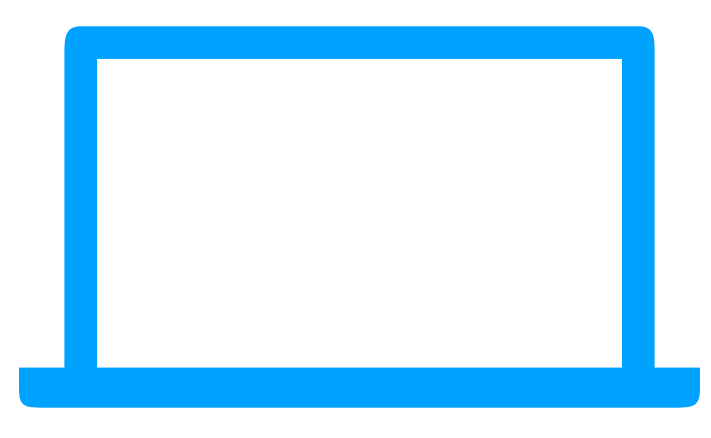

**computer 1**

**computer 2**

**Solution**: every machine\* has an IP address (Internet Protocol). Requests are sent to a specific IP address.

\*some machines have more multiple addresses

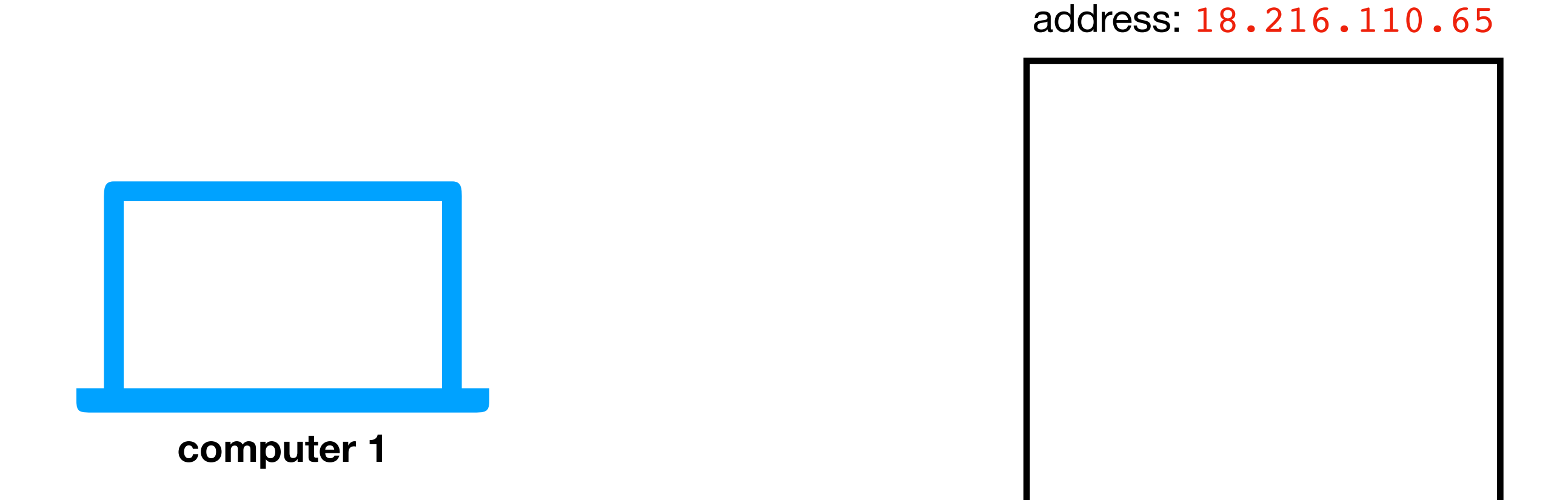

**computer 2**

**Solution**: every machine\* has an IP address (Internet Protocol). Requests are sent to a specific IP address.

\*some machines have more multiple addresses

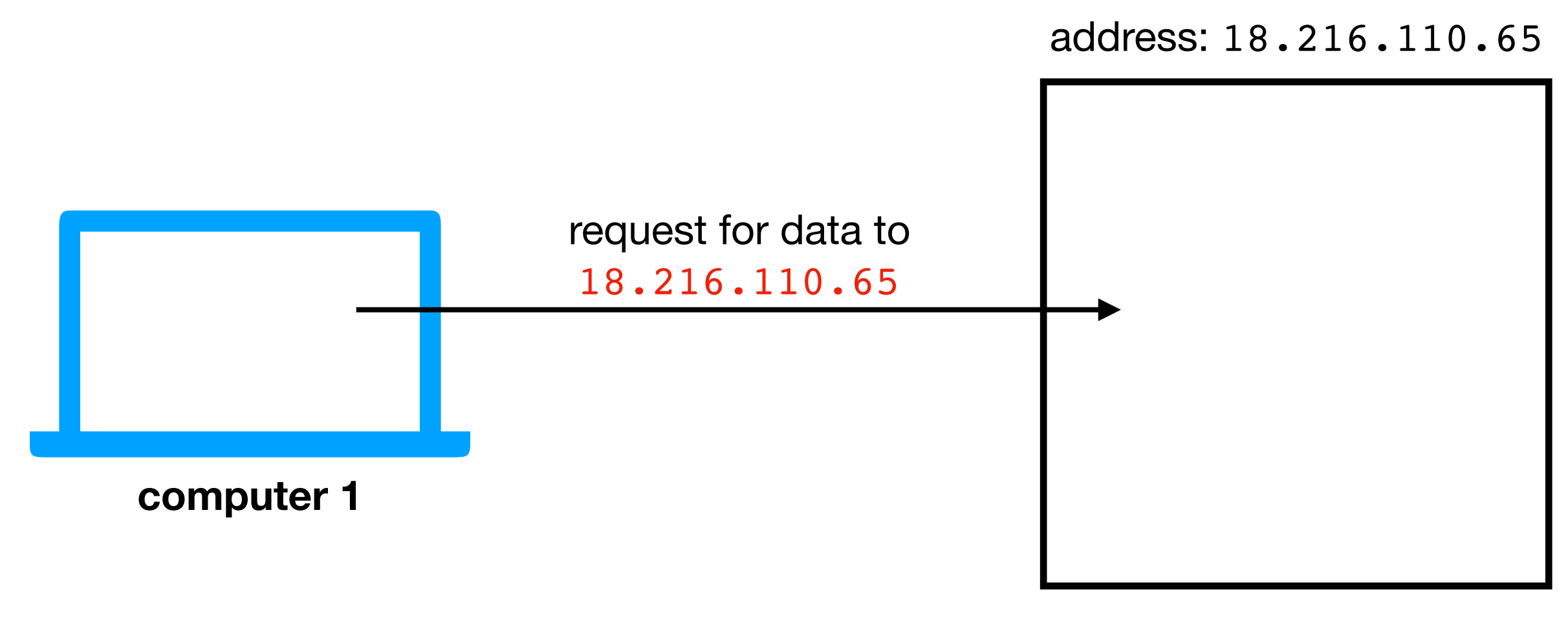

**computer 2**

**Solution**: every machine\* has an IP address (Internet Protocol). Requests are sent to a specific IP address.

\*some machines have more multiple addresses

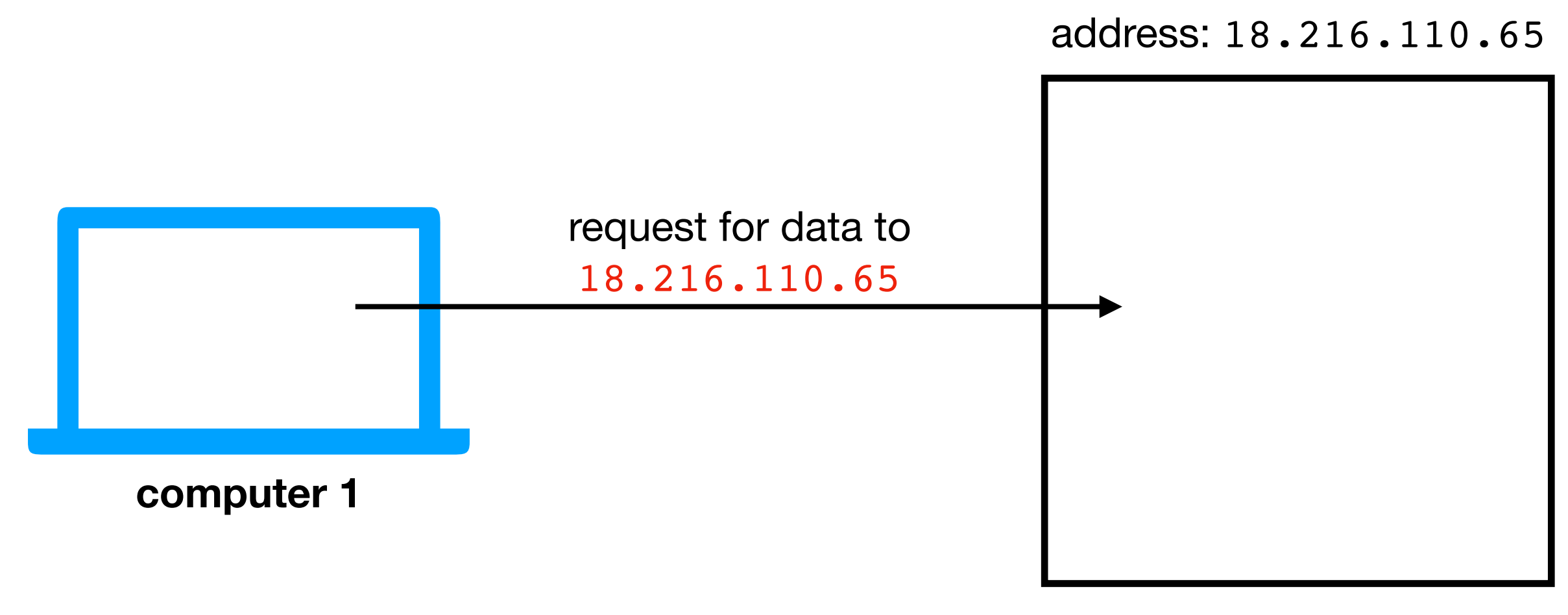

**computer 2**

**Challenge**: it's hard to remember IP addresses. Imagine you had to type a number instead of www.google.com!

## Domain Names

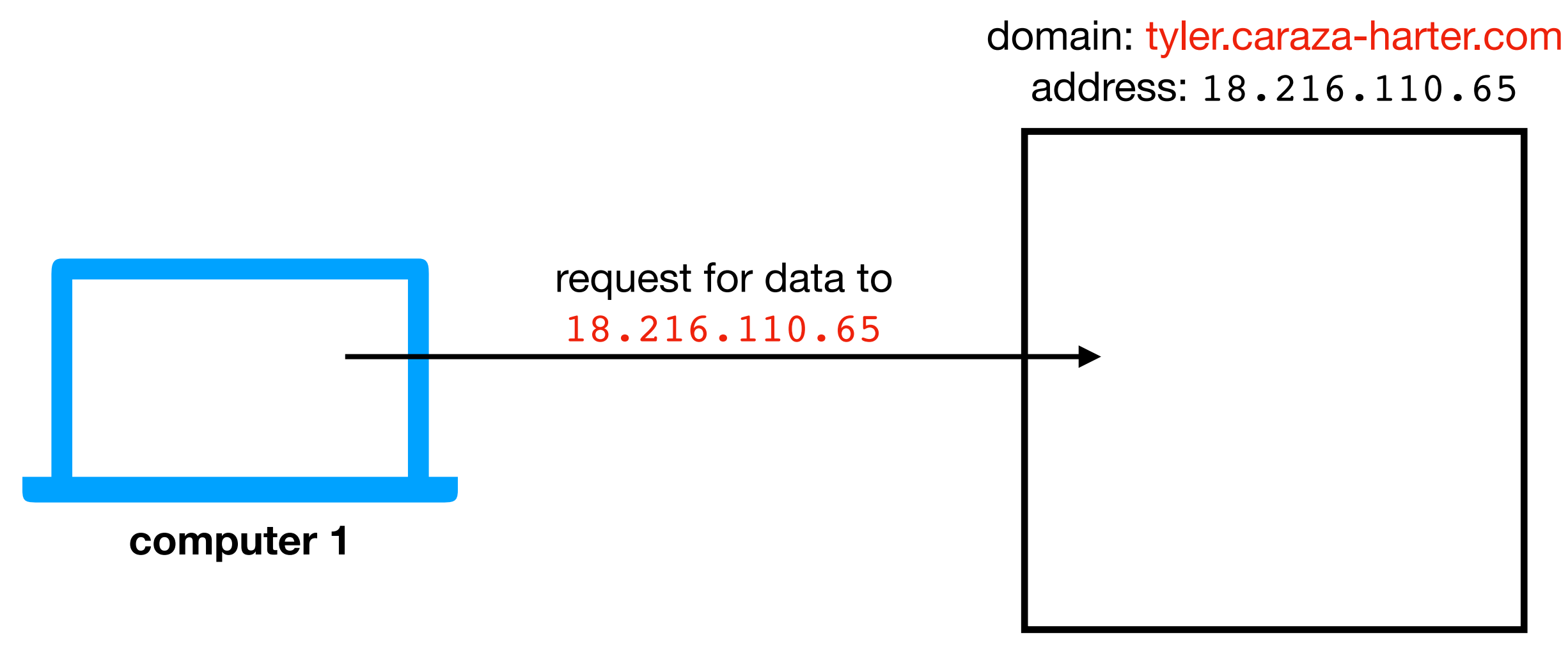

**computer 2**

**Solution**: use "nicknames" (called domain names) for IP addresses of machines that serve data

# Domain Names

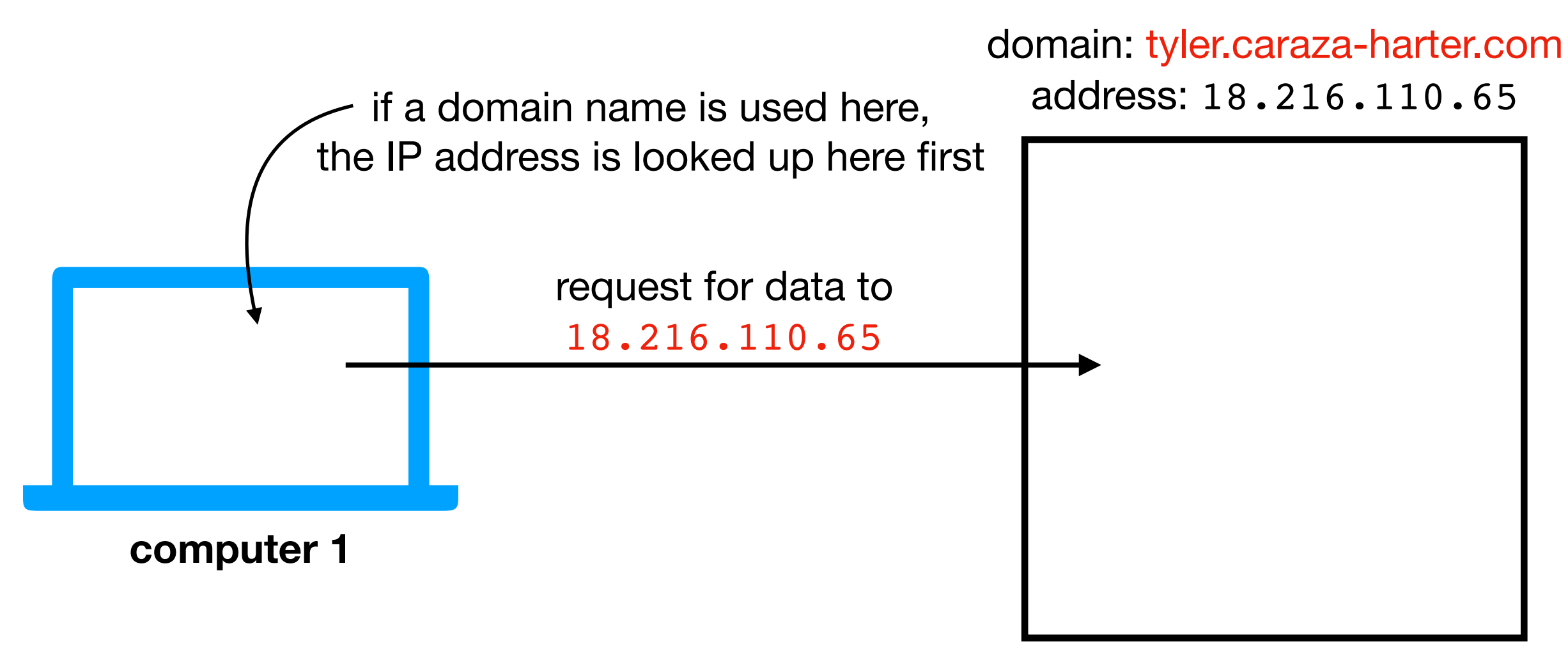

**computer 2**

**Solution**: use "nicknames" (called domain names) for IP addresses of machines that serve data

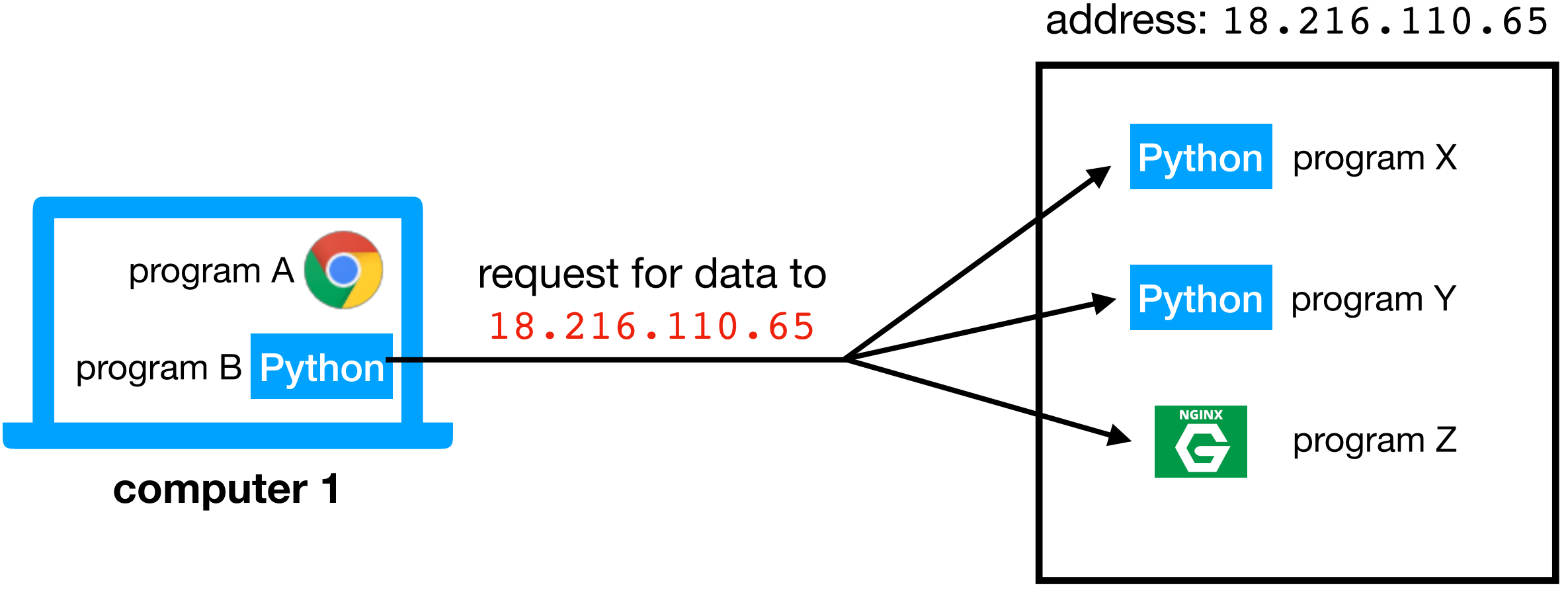

**computer 2**

**Challenge**: there may be multiple programs running on each computer. How do we get the messages to the right program?

![](_page_22_Figure_1.jpeg)

**computer 2**

**Solution**: give each program a unique ID (called a "port number")

(like apartment numbers)

![](_page_23_Figure_1.jpeg)

**computer 2**

**Solution**: specify port number in request

![](_page_24_Figure_1.jpeg)

**computer 2**

**Solution**: specify port number in request

![](_page_25_Figure_0.jpeg)

![](_page_26_Figure_0.jpeg)

depends on application! (video chat, web browsing, etc)

we'll only consider web applications for this semester

![](_page_27_Figure_2.jpeg)

# Learning Objectives Today

**Motivation** 

Networking Basics

HTTP (Hypertext Transfer Protocol)

Requests Module

**computer 1**

Protocol for communicating web data

• downloading a specific webpage, image, etc

![](_page_29_Picture_3.jpeg)

domain: [example.com](http://example.com)

**computer 2**

**Note**: we won't talk about HTTPS today, which is HTTP with encryption

Protocol for communicating web data

• downloading a specific webpage, image, etc

![](_page_30_Figure_3.jpeg)

Protocol for communicating web data

• downloading a specific webpage, image, etc

![](_page_31_Figure_3.jpeg)

Protocol for communicating web data

• downloading a specific webpage, image, etc

![](_page_32_Figure_3.jpeg)

Protocol for communicating web data

• downloading a specific webpage, image, etc

![](_page_33_Figure_3.jpeg)

Protocol for communicating web data

![](_page_34_Figure_3.jpeg)

![](_page_35_Figure_0.jpeg)

- 1. domain name
- 2. port number
- 3. resource (file name)

![](_page_36_Figure_0.jpeg)

Note we need three things:

1. domain name

**URL**

- 2. port number
- 3. resource (file name)

#### **https://en.wikipedia.org:443/wiki/URL**

![](_page_37_Picture_2.jpeg)

**URL**

- 1. domain name
- 2. port number
- 3. resource (file name)

#### domain name

#### **https://en.wikipedia.org:443/wiki/URL**

![](_page_38_Picture_39.jpeg)

**URL**

- 1. domain name
- 2. port number
- 3. resource (file name)

#### **https://en.wikipedia.org:443/wiki/URL** domain name port

![](_page_39_Picture_2.jpeg)

**URL**

- 1. domain name
- 2. port number
- 3. resource (file name)

#### **https://en.wikipedia.org:443/wiki/URL** domain name port resource

![](_page_40_Picture_2.jpeg)

**URL**

- 1. domain name
- 2. port number
- 3. resource (file name)

# URLs

#### **https://en.wikipedia.org/wiki/URL** domain name resource

#### port would have defaulted to 443 if not specified

![](_page_41_Picture_45.jpeg)

**URL**

- 1. domain name
- 2. port number
- 3. resource (file name)

Protocol for communicating web data

![](_page_42_Figure_3.jpeg)

Protocol for communicating web data

![](_page_43_Figure_3.jpeg)

Protocol for communicating web data

![](_page_44_Figure_3.jpeg)

Protocol for communicating web data

![](_page_45_Figure_3.jpeg)

### Request and Response Headers

**HTTP Request:**

GET /about.html HTTP/1.1 Host: example.com User-Agent: ... Accept: \*/\*

![](_page_46_Figure_3.jpeg)

### Request and Response Headers

![](_page_47_Figure_1.jpeg)

![](_page_47_Figure_2.jpeg)

### Request and Response Headers

![](_page_48_Figure_1.jpeg)

![](_page_49_Figure_0.jpeg)

# Learning Objectives Today

**Motivation** 

Networking Basics

HTTP (Hypertext Transfer Protocol)

Requests Module

# Requests module

Purpose

- easily send requests to a server and parse the response
- *"HTTP for Humans™"*

Installation

• install:

pip install requests

Using it

• just import:

import requests

import requests

url = "https://tyler.caraza-harter.com/hello.txt"

requests.get(url)

![](_page_52_Picture_4.jpeg)

import requests

requests.get(url)

url = "https://tyler.caraza-harter.com/hello.txt"

sends a GET request to [tyler.caraza-harter.com,](http://tyler.caraza-harter.com) asking for the contents of the **/hello.txt** page

![](_page_53_Picture_4.jpeg)

resp = requests.get(url)

import requests

url = "https://tyler.caraza-harter.com/hello.txt"

put response from [tyler.caraza-harter.com](http://tyler.caraza-harter.com) in the resp variable

![](_page_54_Picture_4.jpeg)

import requests

url = "https://tyler.caraza-harter.com/hello.txt"

```
resp = requests.get(url)
```
# make sure we got 200 (success) back assert(resp.status\_code == **200**)

![](_page_55_Picture_5.jpeg)

import requests

url = "https://tyler.caraza-harter.com/hello.txt"

resp = requests.get(url)

resp.raise for status() # shortcut

![](_page_56_Picture_5.jpeg)

import requests

url = "https://tyler.caraza-harter.com/hello.txt"

```
resp = requests.get(url)
```
resp.raise for status() # shortcut print(resp.text) # "Hello! Welcome to my website."

![](_page_57_Picture_5.jpeg)

# JSON Responses

import requests, json

```
url = "https://tyler.caraza-harter.com/scores.json"
resp = requests.get(url)
```
scores = json.loads(resp.text)

![](_page_58_Picture_4.jpeg)

# JSON Responses

import requests ison

url = "https://tyler.caraza-harter.com/scores.json" resp = requests.get(url)

scores = json.loads(resp.text)  $scores = resp.; json() # shortcut$ 

![](_page_59_Picture_4.jpeg)

# Demo 1: State Populations

Goal: fetch population data for all states and provide summary stats

#### **Input**:

- [List of state files: https://tyler.caraza-harter.com/cs301/spring19/](https://tyler.caraza-harter.com/cs301/spring19/materials/code/lec-30/data/state_files.txt) [materials/code/lec-30/data/state\\_files.txt](https://tyler.caraza-harter.com/cs301/spring19/materials/code/lec-30/data/state_files.txt)
- The 50 JSON files

#### **Output**:

• Stats about population: mean, max, min, etc

In  $[19]$ : df.describe().astype(int)

 $Out[19]:$ 

![](_page_60_Picture_63.jpeg)

**Bonus!** "cache" results to make reruns of notebook faster

# POST Request

import requests

 $ur1 = "..."$ 

requests.post(url, data)

# POST Request

import requests

 $ur1 = "..."$ 

![](_page_62_Figure_3.jpeg)

# Demo 2: Score Keeper

Goal: use POSTs and GETs to keep track of scores

#### **Server Setup**:

- pip install flask
- [download https://raw.githubusercontent.com/tylerharter/caraza](https://raw.githubusercontent.com/tylerharter/caraza-harter-com/master/tyler/cs301/spring19/materials/code/lec-30/scores.py)[harter-com/master/tyler/cs301/spring19/materials/code/lec-30/](https://raw.githubusercontent.com/tylerharter/caraza-harter-com/master/tyler/cs301/spring19/materials/code/lec-30/scores.py) [scores.py](https://raw.githubusercontent.com/tylerharter/caraza-harter-com/master/tyler/cs301/spring19/materials/code/lec-30/scores.py)
- run this: python scores.py
- open http://127.0.0.1:8080/ in web browser
- see code examples

**to view scores:** 

**GET** IP:PORT/scores

**to record score:** 

**POST** a player name to IP:PORT/scores